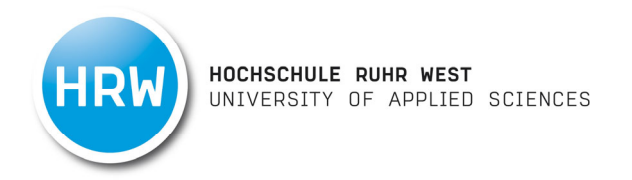

# **Instant Feedback für Flipped Classroom**

am Beispiel des Moduls Marktforschung

Abschlussbericht

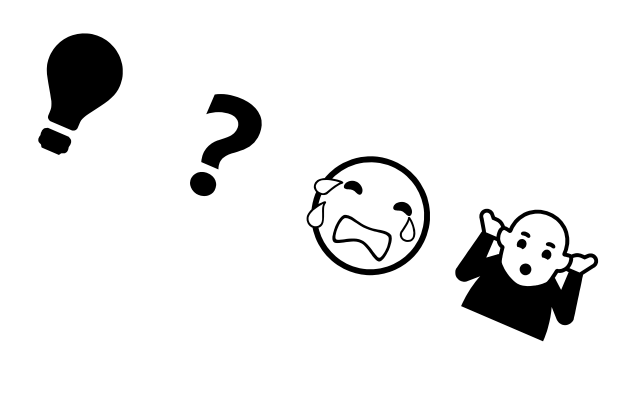

Prof. Dr. Ellen Roemer Hochschule Ruhr West Mülheim an der Ruhr

30. September 2019

# **INHALTSVERZEICHNIS**

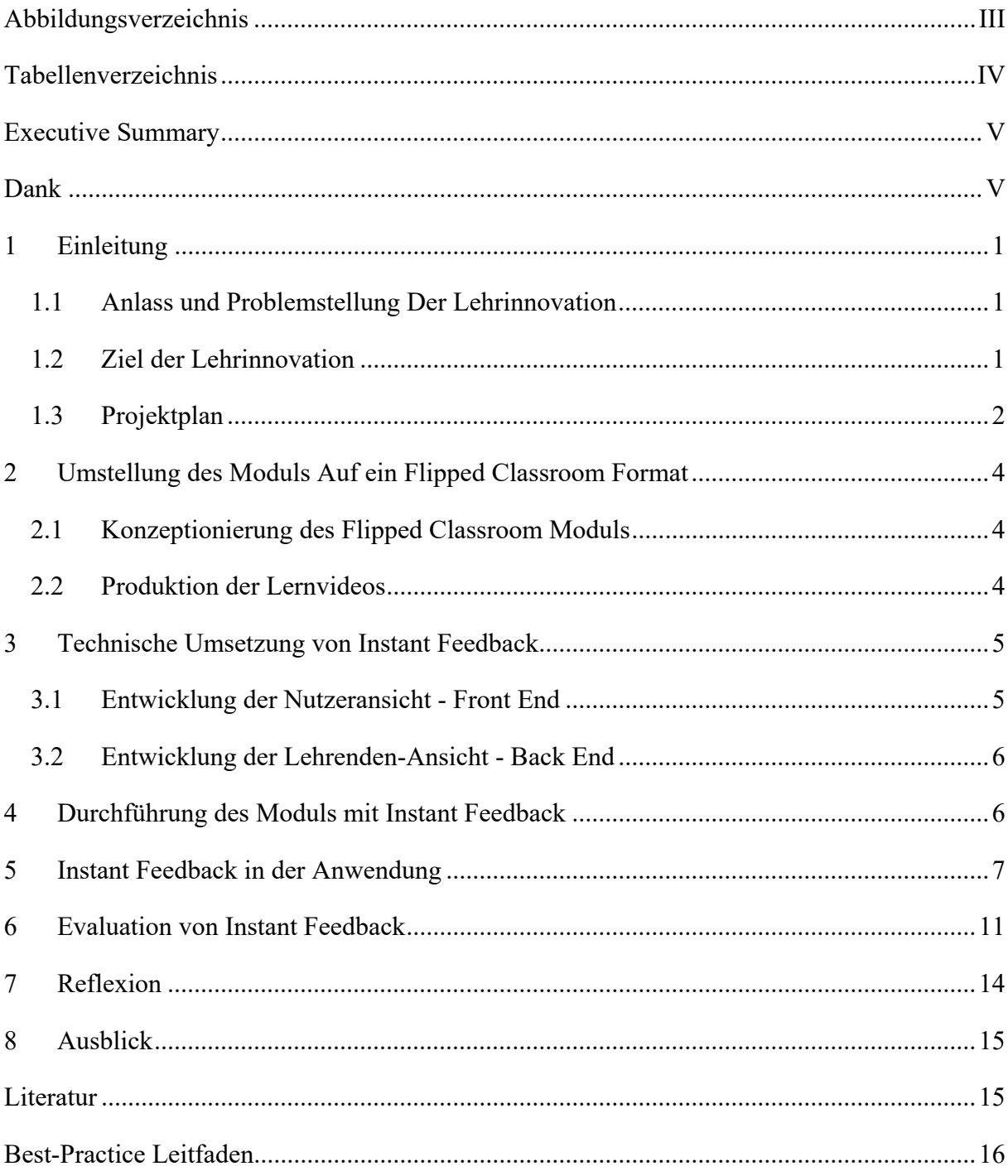

## **ABBILDUNGSVERZEICHNIS**

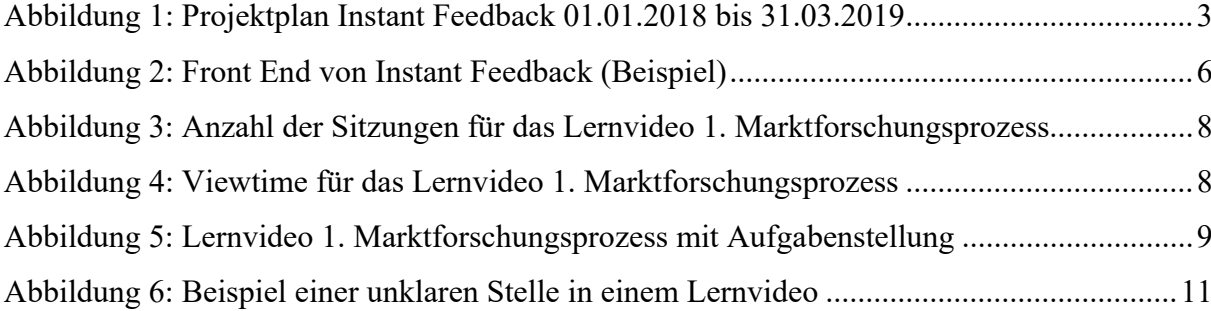

# **TABELLENVERZEICHNIS**

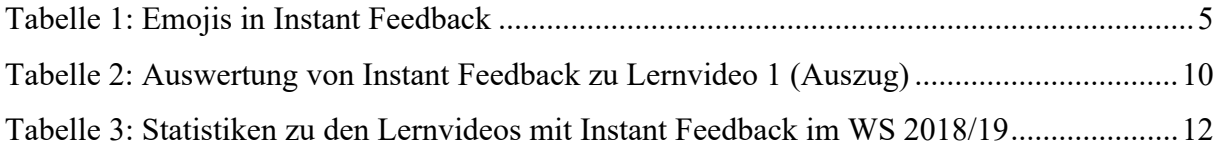

#### **EXECUTIVE SUMMARY**

Das Projekt Instant Feedback für Flipped Classroom ermöglicht es Studierenden, an bestimmten Stellen in einem Lernvideo direkt Feedback zu geben. Das Feedback kann über Emojis oder Textkommentare erfolgen. Auf Basis dieses Feedbacks können sich Lehrende in Flipped Classroom Modulen gezielt auf die Präsenzveranstaltung vorbereiten, indem sie das Feedback aus den Lernvideos aggregieren und dieses in den Präsenzveranstaltungen weiterverarbeiten (z.B. Klärung von Verständnisproblemen, Besprechung von Aufgaben in den Videos und deren Lösungen). Dadurch können Flipped Classroom Module noch effizienter und effektiver für Studierende und Lehrende gestaltet werden.

## **DANK**

Einen herzlichen Dank möchte ich meinem Team aussprechen, ohne das dieses Projekt nicht möglich gewesen wäre. Dies sind insbesondere meine wissenschaftlichen Mitarbeiter Dr. Nadine Hagemus-Becker und Lukas Burs und sowie meine studentischen Hilfskraft Frederike Duden (alle Hochschule Ruhr West).

Ein ganz besonderer Dank geht an meinen Kollegen Prof. Dr. Klaus Giebermann (ebenfalls Hochschule Ruhr West und digi-Fellow), der uns bei der technischen Umsetzung von Instant Feedback mit seinen Programmierkenntnissen tatkräftig unterstützt hat.

#### **1 EINLEITUNG**

#### **1.1 ANLASS UND PROBLEMSTELLUNG DER LEHRINNOVATION**

Flipped Classroom Module sind dadurch gekennzeichnet, dass Studierende in einer **Selbstlernphase** Studieninhalte selbständig z.B. anhand von Lernvideos erarbeiten. Dies geschieht bevor sie in der **Präsenzveranstaltung** diese Inhalte weiter vertiefen (vgl. z.B. Werner, Ebel, Spannagel, & Bayer, 2018, S. 13).

In der Selbstlernphase entsteht beim Anschauen und Erarbeiten der Inhalte mit den Lernvideos häufig das **Problem**, dass die Studierenden **kein Feedback** zu bestimmten Lerninhalten in den Videos geben können. Natürlich können Studierende per E-Mail oder Kommentarfunktionen zum gesamten Video mit dem Lehrenden Feedback geben. Dies wird jedoch kaum genutzt. Daher bleiben beispielsweise **Verständnisprobleme** zu den Videos unentdeckt.

#### **1.2 ZIEL DER LEHRINNOVATION**

Als Lösungsansatz im Rahmen der Lehrinnovation wurde daher eine sofortige **(instant) Feedback-Funktion** entwickelt durch die Studierenden **während des Anschauens der Lernvideos** ihr **Feedback an bestimmten Stellen im Video** geben können. Durch Instant Feedback für Flipped Classroom wird eine weitere Verfeinerung und damit **Verbesserung des Flipped Classroom Konzeptes** erreicht werden:

- 1. **Studierende** können während der Selbstlernphase direkt in den Videos Emojis und Textkommentare hinterlassen, um Feedback zu gegeben und Verständnisfragen zu äußern. Durch Emojis soll das Feedback erleichtert und stimuliert werden (sog. Front End).
- 2. **Lehrende** können sich vor der Präsenzphase das Feedback zu den Lernvideos anschauen und sich z.B. gezielt auf Verständnisfragen vorbereiten (sog. Back End). Sie können genau sehen, an welcher Stelle im Video welche Fragen entstehen, welche Stellen besonders gut oder verbesserungswürdig sind. Auf diese können sie dann in der Präsenzzeit eines Flipped Classroom Moduls eingehen.
- 3. Verbesserungspotentiale können identifiziert und dann beim Drehen weiterer **Lernvideos** umgesetzt werden.

Durch die Lehrinnovation sollen letztendlich die Lernergebnisse von Flipped Classroom Modulen verbessert werden, indem der Lernprozess der Studierenden besser unterstützt wird und eine weitere Brücke zwischen Selbstlern- und Präsenzphase gebaut wird.

#### **1.3 PROJEKTPLAN**

Der Projektplan für das Projekt gliederte sich in sieben Arbeitspakete (APs):

- 1. Vorarbeiten
- 2. Umstellung des Moduls Marktforschung auf ein Flipped Classroom Format,
- 3. Technische Umsetzung von Instant Feedback,
- 4. Durchführung des Flipped Classroom Moduls mit Instant Feedback,
- 5. Instant Feedback in der Anwendung,
- 6. Evaluation zu Instant Feedback per Fragebogen,
- 7. Ergebnissicherung, Reporting und Transfer.

Im diesem Abschlussbericht werden insbesondere die APs 2 bis 6 dargestellt. Auf AP 1 und AP 7 sei an dieser Stelle kurz eingegangen.

AP 1 umfasste verschiedene notwendige Vorarbeiten wie z.B. Abstimmung mit Prof. Dr. Mike Altieri, der ebenfalls ein digi fellowship erhalten hatte, die Durchführung eines Workshops mit Studierenden, um herauszufinden, welche Art von Feedback sich die Studierenden in den Lernvideos wünschen ebenso wie die Identifikation und Beschaffung der für das Projekt notwendigen Infrastruktur.

AP 7 umfasste das die Ablage und die Aufbereitung der Daten (z.B. Drehbücher, Folien, Lernvideos, Instant Feedback Daten, Evaluationsdaten) auf dem Server der HRW, die Öffentlichkeitsarbeit sowie der Aufbau und die Pflege eines Netzwerkes zur Lerninnovation (z.B. Teilnahme an den Fellow-Treffen, Durchführung eines Workshops auf der elearn.nrw , Teilnahme an der 7. Lehr-/ Lernkonferenz in Berlin sowie Vernetzung mit den Teilnehmern) und schließlich die Erstellung dieses Abschlussberichtes.

Abbildung 1 zeigt den Projektplan in seinen einzelnen APs, sowie deren Arbeitsschritten und Meilensteinen.

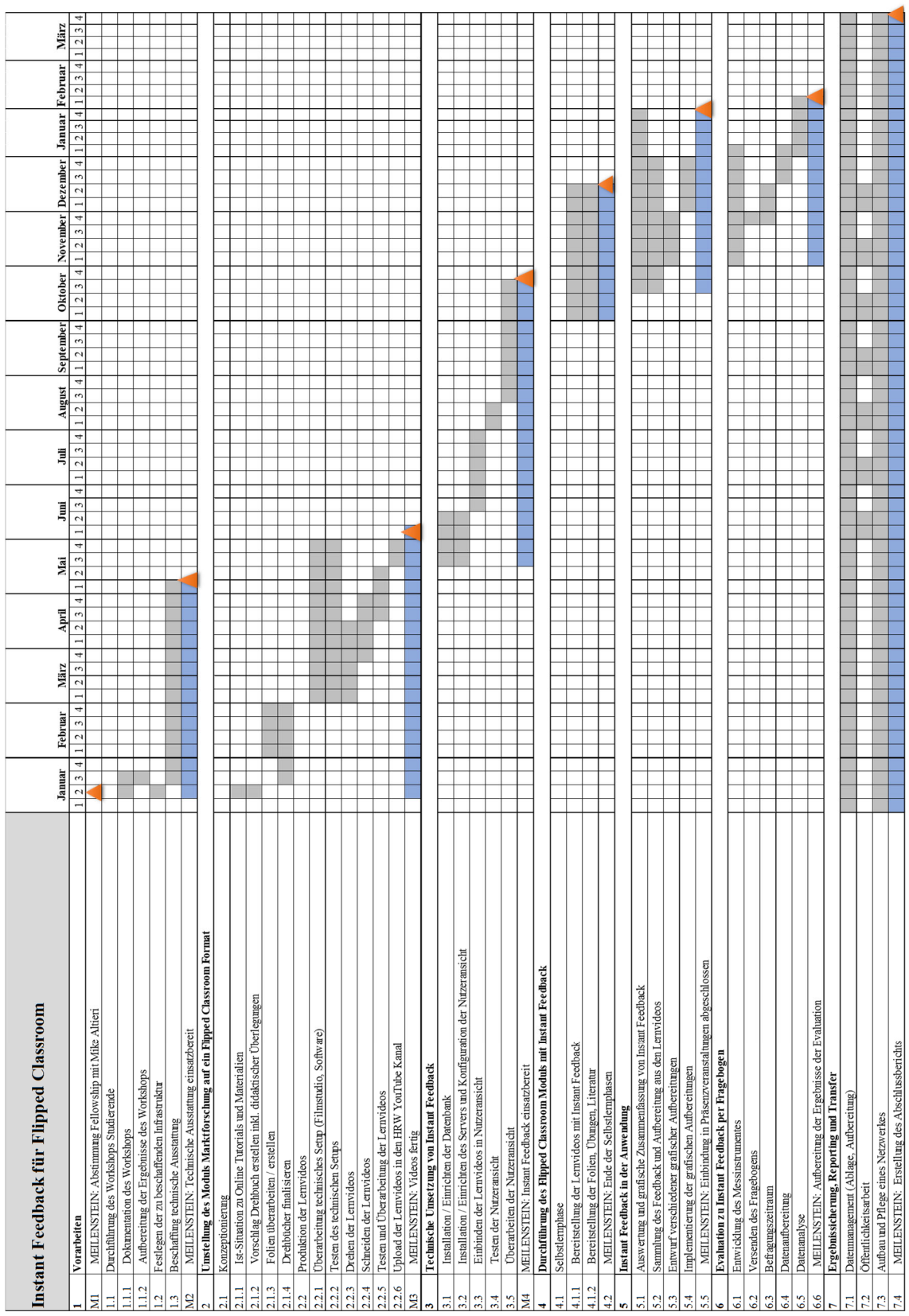

 $\overline{1}$ 

**Abbildung 1: Projektplan Instant Feedback 01.01.2018 bis 31.03.2019** 

. . . . . . **. .** .

## **2 UMSTELLUNG DES MODULS AUF EIN FLIPPED CLASSROOM FORMAT**

#### **2.1 KONZEPTIONIERUNG DES FLIPPED CLASSROOM MODULS**

"Instant Feedback" sollte im Modul "Marktforschung – Statistische Auswertung mit SPSS" eingesetzt werden. Dazu musste das Modul zunächst von einem klassischen Lehrformat mit Vorlesungs- und Übungsteil in ein Flipped Classroom Format überführt werden. Vorzugsweise wurden die theoretischen Vorlesungsinhalte als Lernvideos aufgezeichnet (sog. E-Lectures).

Die theoretischen Inhalte des Moduls wurden so aufbereitet, dass sie in E-Lectures ca. 10 Minuten Dauer dargestellt werden konnten. Dabei wurden die in der klassischen Präsenzveranstaltung der vergangenen Jahre genutzten Folien in sinnvolle Abschnitte geteilt. Die Folien wurden so gestaltet, dass sie semesterübergreifend genutzt werden können. Dies beinhaltet, dass keinerlei Veranstaltungsdaten, das Semester oder Jahresangaben auf den Folien eingefügt wurden. Dies ist notwendig, um die finalisierten Videos dauerhaft einsetzen zu können. Jedoch sollte immer kritisch hinterfragt werden, ob die Inhalte beständig sind. So sind die Grundlagen der Marktforschung relativ zeitlos. Beim Einsatz von E-Lectures in anderen Modulen sind ggf. wesentlich dynamischere Themen zu behandeln, die eine häufigere Überarbeitung der Inhalte notwendig machen.

Auf Grund des Feedbacks und der Erfahrungen während der ersten Präsenzveranstaltungen wurden zwei weitere E-Lectures zu den ursprünglich geplanten Drehbüchern hinzugefügt. Diese befassten sich mit der Ableitung eines Fragebogens aus der Literatur und der Fragebogenprogrammierung in einem Online Tool. In beiden Bereichen berichteten die Studierenden von Problemen, die durch die zusätzlichen E-Lectures in Kombination mit den Präsenzveranstaltungen behoben werden konnten.

#### **2.2 PRODUKTION DER LERNVIDEOS**

Die Videos wurden im fachbereichseigenen Filmstudio gedreht. Bis auf zwei Videos wurden alle Videos innerhalb eines Tages aufgenommen, sodass nur einmalig ein Zeitaufwand entstand. Die Aufnahmen erfolgten so, dass alle Elemente, wie die Folien, die Sprecherin, der Ton etc. in getrennten Dateien abgespeichert wurden. Dies hat während des Drehens den Vorteil, dass Unterbrechungen problemlos möglich sind und auch nachträglich Einschübe erfolgen können. So ist der Sprecher nicht gezwungen die Videos auf Anhieb ohne Fehler zu präsentieren.

Vor Beginn des Drehs ist es immens wichtig, dass alle Inhalte / Folien detailliert auf inhaltliche Fehler geprüft werden. Auch die technische Ausstattung muss einer umfassenden Prüfung unterzogen werden. Nur so kann vermieden werden, dass z.B. durch Fehler Teile der Aufnahmen wiederholt aufgenommen werden müssen.

Die Videos wurden mittels der Software Adobe Premiere finalisiert. Hierbei wurden die einzeln aufgenommen "Spuren" zu einem kompletten Video zusammengestellt. Die Software bietet neben vielen Einstellungsmöglichkeiten auch die Möglichkeit zusätzliche Overlays einzufügen. So wurden z.B. nachträglich farbige Rahmen eingefügt, um auf besonders wichtige Inhalte hinzuweisen.

## **3 TECHNISCHE UMSETZUNG VON INSTANT FEEDBACK**

## **3.1 ENTWICKLUNG DER NUTZERANSICHT - FRONT END**

Die Funktionsweise von Instant Feedback muss aus Sicht der Studierenden und der Lehrenden betrachtet werden. Diese ergibt sich aus dem sogenannten Front End und dem Back End. Das Front End ist die Ansicht der Studierenden. Das Back End dient zur Auswertung der erfassten Daten und ist lediglich für die Lehrenden verfügbar.

Im Front End wird aus Sicht der Studierenden die E-Lecture als YouTube-Video dargestellt. Dabei stehen alle Funktionen des YouTube-Players, wie z.B. Vor- und Zurückspulen, Stoppen, oder Einstellen der Qualität, zur Verfügung. Darüber hinaus sollte das Front End am unteren Bildrand Emojis anzeigen. Diese sollten genutzt werden können, um sofort (engl.: instant) Feedback zu den Inhalten der E-Lecture zu geben.

Bei der **Auswahl der Emojis** wurden Studierenden, die das Modul Marktforschung im Wintersemester 2017/18 belegten, zu einem Workshop eingeladen. Ziel war es die Emojis so auszuwählen, dass sowohl positive als auch negative Feedbackmöglichkeiten gegeben werden können. Zudem ergibt sich eine Abstufung der Emojis, die Probleme aufzeigen. So zeigen Stellen, an denen vermehrt das Emoji "Werde ich nie verstehen" an, dass hier größere Verständnisprobleme auftreten als an anderen Stellen. Tabelle 1 zeigt die Bedeutung der vier Emojis auf, die die Studierenden als relevantes Feedback erachten.

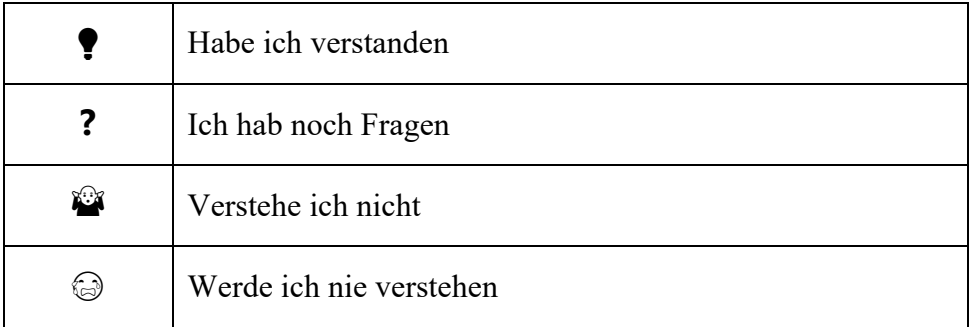

**Tabelle 1: Emojis in Instant Feedback** 

Neben den Emojis wurde ein Textkommentarfeld modelliert ("Ihr Kommentar"), in das die Studierenden Fragen, Kritik, Verständnisprobleme, aber auch Feedback zur technischen Umsetzung als freie Texteingabe eintragen können. Abbildung 2 zeigt einen exemplarischen Screenshot des Front Ends.

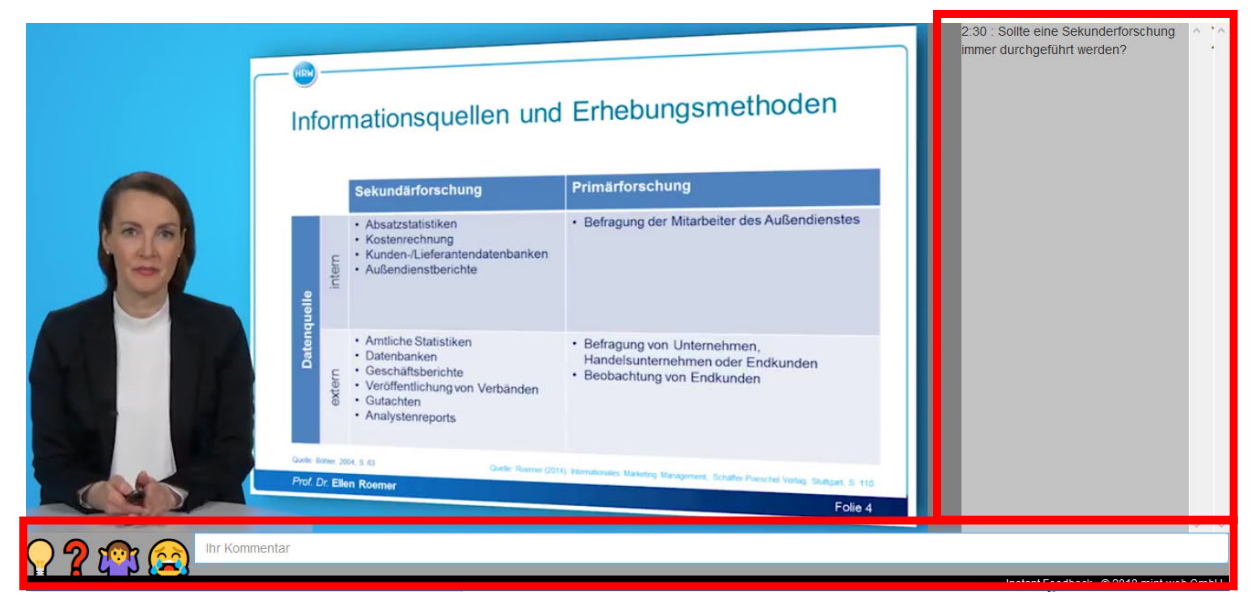

**Abbildung 2: Studierendenansicht (Front End) von Instant Feedback** 

Am unteren Bildschirm sind die vier Emojis zu sehen ebenso wie das Feld für die Textkommentare (roter Rahmen, unten). Die Kommentare werden dann gesammelt am rechten Bildschirmrand angezeigt (roter Rahmen, rechte Seite). Die Darstellung wird auch auf Smartphones optimiert dargestellt.

#### **3.2 ENTWICKLUNG DER LEHRENDEN-ANSICHT - BACK END**

Die Eingabe der Studierenden durch das Front End kann durch den Lehrenden innerhalb des Back Ends eingesehen werden. Das Back End erfasst die Anzahl Sitzungen, Viewtime und Kommentare zu jedem Video. Weitere Angaben zur Auswertungen im Back End finden sich in Abschnitt 5 dieses Berichtes.

## **4 DURCHFÜHRUNG DES MODULS MIT INSTANT FEEDBACK**

Die Implementierung von Instant Feedback im Modul "Marktforschung – Statistische Auswertung mit SPSS" in den Lehrbetrieb war ein kritischer Schritt im Projekt. Die Vorbereitungen (AP 1 bis 3) mussten fristgerecht zum Vorlesungsstart abgeschlossen sein. Wichtig war insbesondere die Information der Studierenden. Eine erfolgreiche Durchführung des Moduls ist nur möglich, wenn die Teilnehmer vorbereitet zu den Präsenzveranstaltungen erscheinen.

Zu Beginn des Wintersemesters 2018/19 wurden daher die Studierenden über unterschiedliche Medien und Kanäle informiert. Als gute Informationsgrundlage erwies sich der sogenannte Modulkompass, der alle organisatorischen Informationen und eine kurze Einführung in das Modell des Flipped Classrooms mit Instant Feedback beinhaltete. Dieser wurde den Studierenden am ersten Tag des Semesters als PDF und als E-Lecture im Moodle-Lernraum zur Veranstaltung zur Verfügung gestellt. Darüber hinaus erhielten die Studierenden in regelmäßigen Abständen Informationen zum Ablauf der Veranstaltung und zu den vorzubereitenden E-Lectures und Inhalten. Wichtig dabei war es, dass klare Arbeitsanweisungen formuliert und mit Deadlines versehen kommuniziert wurden.

Die Umstellung des Moduls auf ein Flipped Classroom Format und der Einsatz von Instant Feedback erfolgte reibungslos. Unterstützt wurde das Team von Prof. Dr. Roemer von den wissenschaftlichen Mitarbeitern Lukas Burs und Dr. Nadine Hagemus-Becker sowie von der studentischen Hilfskraft Frederike Duden (alle Hochschule Ruhr West). Insbesondere in der technischen Umsetzung von Instant Feedback wurde das Team durch Prof. Dr. Klaus Giebermann, ebenfalls Hochschule Ruhr West und Fellow) unterstützt.

#### **5 INSTANT FEEDBACK IN DER ANWENDUNG**

Die Daten zu den eingegebenen Feedbacks (Emojis und Textkommentare) können durch den Lehrenden im Back End eingesehen und ausgewertet werden. Das Back End umfasst verschiedene Ansichten.

Die **Anzahl Sitzungen** werden graphisch in einem Säulendiagramm dargestellt und erlauben eine Zuordnung der Anzahl Sitzungen (y-Achse) zu einem Wochentag (x-Achse). Eine beispielhafte Ansicht ist in Abbildung 3 dargestellt. Die "VideoId" gibt zunächst an, um welches Video es sich handelt und befindet sich links oben in der Ecke (roter Rahmen). Darunter kann außerdem ein Zeitfenster zur Betrachtung definiert werden.

Die Anzahl der Sitzungen gibt für den Lehrenden Aufschluss darüber, zu welchen Zeitpunkten sich die Studierenden die Videos anschauen. Beispielhaft in diesem Modul ist häufig zu erkennen, dass die Videos vor allem kurz nach Veröffentlichung angeschaut werden und nach einiger Zeit nur noch sehr vereinzelt.

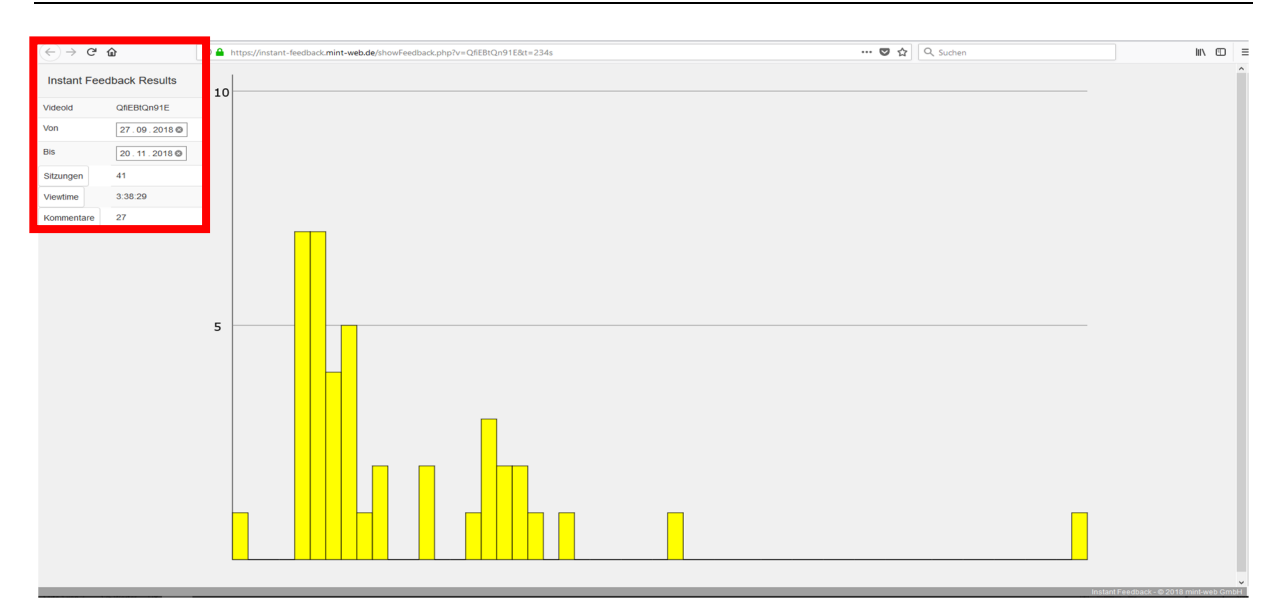

**Abbildung 3: Anzahl der Sitzungen für das Lernvideo 1. Marktforschungsprozess** 

Die **Viewtime** zeigt, an welchen Stellen das Video wie häufig angesehen wurde. Dabei kann man für jede Sekunde des Videos erkennen wie oft eine bestimme Stelle angeschaut wurde. Für den Lehrenden ist die Auswertung der Viewtime von besonderer Bedeutung, um zu schauen, welche Stellen im Video besonders häufig angesehen wurden, woran sich erkennen lässt, welche Inhalte durch einmaliges Sehen verstanden wurden bzw. an welchen Stellen mehrmaliges Anschauen erforderlich war. Die Viewtime bietet dem Lehrenden die Möglichkeit neben Kommentaren und Emojis zu schauen, welche Inhalte besonders schwierig waren und können diese gezielt für die Präsenzveranstaltung vorbereiten.

Eine beispielhafte Darstellung für das Video "1. Marktforschungsprozess" zeigt Abbildung 4.

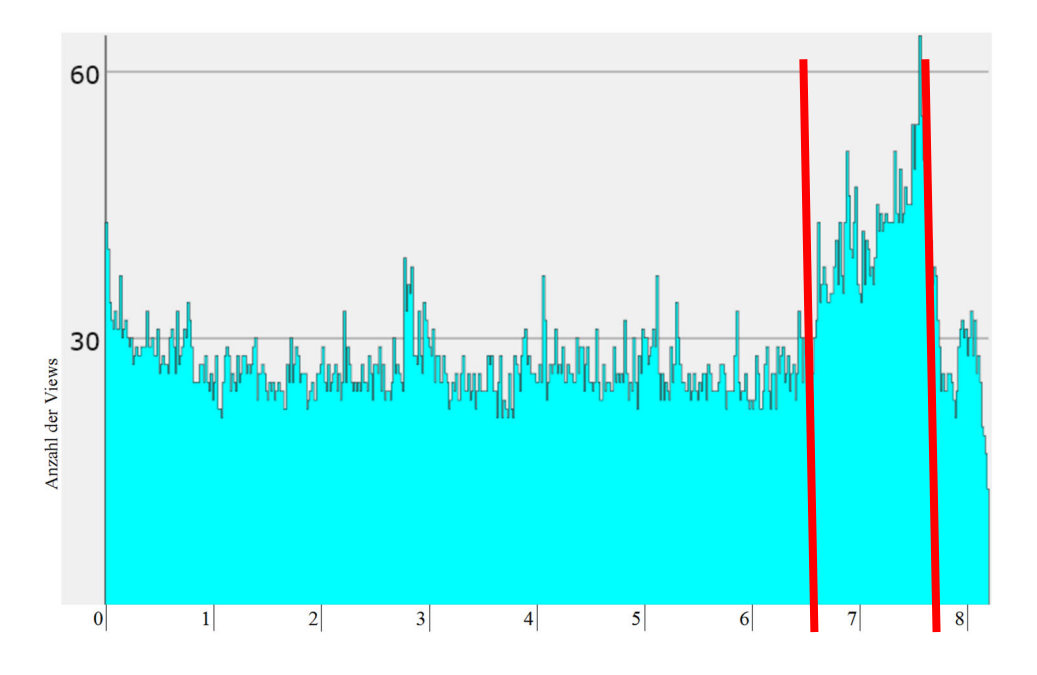

**Abbildung 4: Viewtime für das Lernvideo 1. Marktforschungsprozess** 

Hier kann man erkennen, dass zwischen Minute 6:30 und 7:50 das Lernvideo mehrfach gesehen wurde (mit teilweise über 60 Views). Dies gibt dem Lehrenden wiederum die Möglichkeit, nachzusehen, warum diese Häufung entstanden ist und kann darauf entsprechend in der Präsenzveranstaltung eingehen.

In diesem Lernvideo ging es darum, dass den Studierenden eine Aufgabe gestellt wurde und die Studierenden sich selbst ein Bespiel für eine mögliche Marketing-Entscheidung zu wählen und daraus das Untersuchungsziel für die Marktforschung abzuleiten (vgl. Abbildung 5).

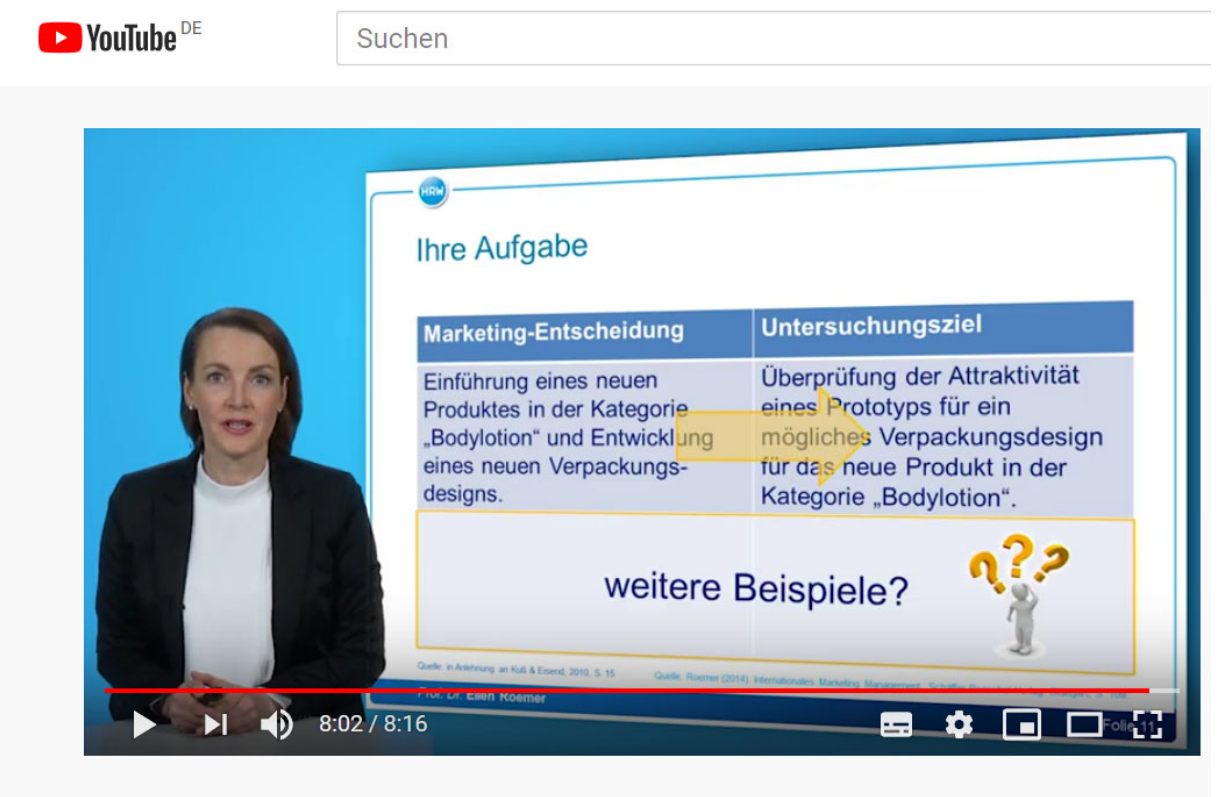

1. Marktforschungsprozess

**Abbildung 5: Lernvideo 1. Marktforschungsprozess mit Aufgabenstellung** 

Die **Kommentare** umfassen alle Anmerkungen, die Studierende im Front End verfasst haben, unabhängig ob im **Textfeld** oder in Form eines **Emojis**. Alle Anmerkungen werden in Form einer Liste erfasst, welche des Weiteren die vergebene Nutzerkennung und einen Zeitstempel zeigt, welcher die Stelle im Video markiert, an dem die Anmerkung gemacht wurde. Diese Daten können über einen Export-Button heruntergeladen und zur weiteren Auswertung genutzt werden. Die Feedbacks können über eine Exportfunktion als Textdatei heruntergeladen werden. Zur besseren Übersicht wurden die Daten in einem Excel Tabellenblatt angelegt, wie in Tabelle 2 zu sehen ist.

| 1. Marktforschungsprozess |            |                 |                                                         |         |                          |                          |  |
|---------------------------|------------|-----------------|---------------------------------------------------------|---------|--------------------------|--------------------------|--|
| Sitzungen                 |            | 89              |                                                         |         |                          |                          |  |
|                           | Viewtime   | 03:57:18        |                                                         |         |                          |                          |  |
|                           | Kommentare | 51              |                                                         |         |                          |                          |  |
|                           |            |                 |                                                         |         |                          |                          |  |
|                           |            |                 |                                                         | Folien- |                          |                          |  |
| Nr.                       | Position   | Nutzer          | Kommentar                                               |         | nummer Folienüberschrift | ggf. Inhalt              |  |
| $\mathbf{1}$              | 00:00      | 228             |                                                         |         |                          |                          |  |
| $\overline{2}$            | 00:00      | 310             |                                                         |         |                          |                          |  |
| 3                         | 00:00      | 485             |                                                         |         |                          |                          |  |
| $\overline{4}$            | 00:00      | 485             |                                                         |         |                          |                          |  |
| 5                         | 00:00      | 485             |                                                         |         |                          |                          |  |
|                           |            |                 | Gute und einfach erklärte Informationen. Sehr gut       |         |                          |                          |  |
| 6                         | 00:00      |                 | 485 nachzuvollziehen.                                   |         |                          |                          |  |
|                           |            |                 | Gut erklärt. etwas zu leise, wenn man mit Kopfhörer     |         |                          |                          |  |
| 7                         | 01:12      |                 | 309 benutzt.                                            |         |                          |                          |  |
| 8                         | 01:14      | $309$ $\bullet$ |                                                         |         |                          |                          |  |
| 9                         | 01:25      | 492             |                                                         |         |                          |                          |  |
| 10                        | 02:16      | 257             |                                                         |         |                          |                          |  |
| 11                        | 02:18      | 492             |                                                         |         |                          |                          |  |
| 12                        | 03:35      | 320             |                                                         |         |                          |                          |  |
| 13                        | 03:38      | 256             |                                                         |         |                          |                          |  |
| 14                        | 03:38      | 320             |                                                         |         |                          |                          |  |
|                           |            |                 | Folie 5 dient meiner Meinung nach sehr gut für das      |         |                          |                          |  |
| 15                        | 04:06      |                 | 256 erste Verständnis im Segment der Marktforschung.    |         |                          |                          |  |
| 16                        | 04:35      | 492 ♥           |                                                         |         |                          |                          |  |
|                           |            |                 | Das Beispiel dient dazu eine Marketing-Entscheidung     |         |                          |                          |  |
| 17                        | 05:07      |                 | 257 besser zu verstehen.                                |         |                          |                          |  |
|                           |            |                 | Wird vor der ersten Phase (1. Definition der Marketing- |         |                          |                          |  |
|                           |            |                 | Entscheidung) keine Marktforschung betrieben, ob z.B.   |         |                          |                          |  |
|                           |            |                 | überhaupt eine gewisse Nachfrage oder Akzeptanz für     |         | 2. Definition des        |                          |  |
| 18                        | 05:10      |                 | 285 neue Produktezugrunde liegt?                        |         | 8 Untersuchungsziels     |                          |  |
|                           |            |                 | Die explorative Untersuchung habe ich nicht genau       |         | 2. Unterschiedliche      |                          |  |
| 19                        | 07:02      |                 | 225 verstanden.                                         |         | 10 Untersuchungsziele    | explorative Untersuchung |  |

**Tabelle 2: Auswertung von Instant Feedback zu Lernvideo 1 (Auszug)** 

Anhand des Zeitstempels eines jeden Kommentares kann ermittelt werden zu welchen Themen und speziellen Folien bei den Studierenden Rückfragen aufgetreten sind oder ob die Themen gut verstanden wurden. Diese sind zusätzlich in einem weiteren Datenblatt aufgeführt, um einen schnellen Überblick über die zugehörigen Themen zu haben. Dort sind alle Folien als Screenshot abgelegt, zu denen es Fragen und negative Emojis von Studierenden gegeben hat. Dieses zusätzliche Datenblatt bietet dem Lehrenden die Möglichkeit auf einen Blick zu erkennen, zu welchen Folien es Rückfragen gegeben hat. Aufgrund der derzeitigen Erfassung der Daten ist es nicht möglich die Auswertung der Feedbacks automatisiert durchzuführen und mussten manuell aggregiert werden.

Im Modul Marktforschung sind insgesamt nur wenige Rückfragen gekommen. Das meiste Feedback war positiv in den Videos. Auffällig war, dass im Lernvideo "3. Auswahlverfahren allgemein" gehäuft Fragezeichen aufgetaucht sind, was zeigt, dass viele Studierende das Thema als schwierig empfunden haben. Ebenso wurden im Textfeld Fragen um die Minuten 3:49 bis 4:02 gestellt.

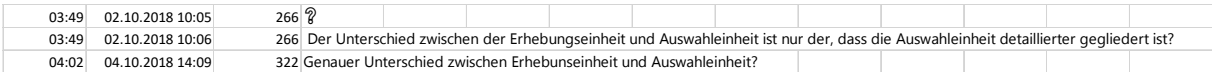

Diese Kommentare beziehen sich auf die Erklärung der Definition der Grundgesamheit, insbesondere der Differenzierung zwischen Erhebungseinheiten und Auswahleinheiten (vgl. Abbildung 6). Diese Erkenntnis bekommt der Lehrende ohne Instant Feedback in einer Präsenzveranstaltung möglicherweise nicht.

Durch Instant Feedback konnte die Differenzierung in der Präsenzveranstaltung aufgegriffen und der Unterschied nochmals anhand von Beispielen verdeutlicht werden.

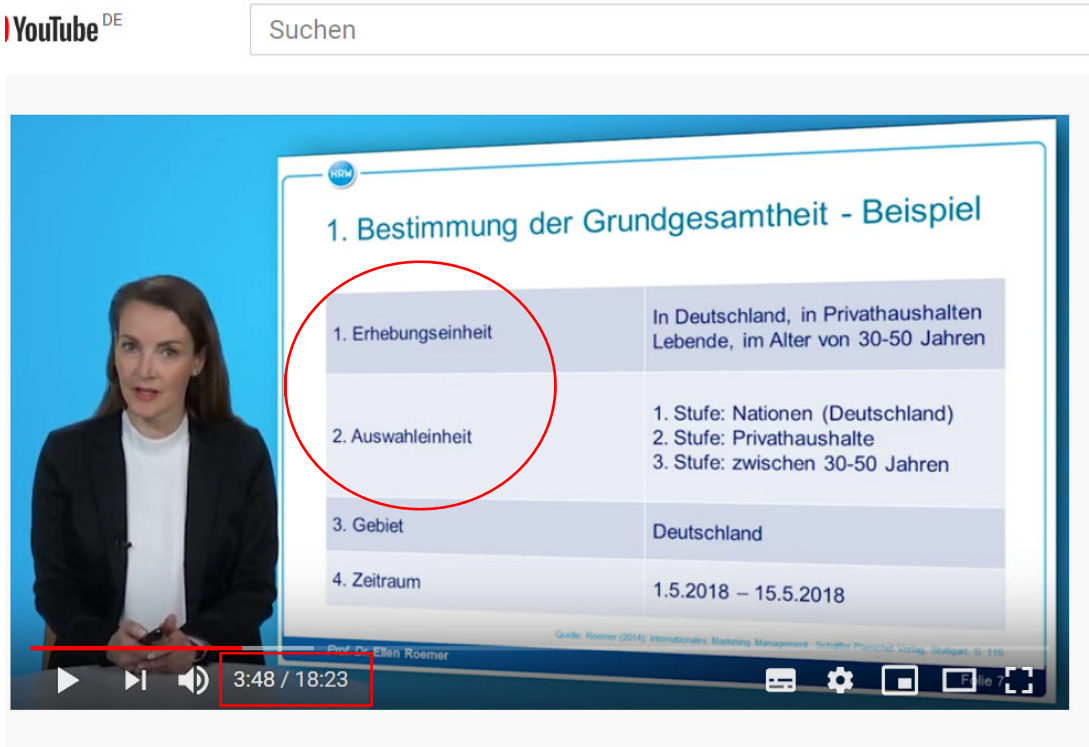

3. Auswahlverfahren - Allgemein

**Abbildung 6: Beispiel einer unklaren Stelle in einem Lernvideo** 

## **6 EVALUATION VON INSTANT FEEDBACK**

Insgesamt haben 13 Studierende an dem Modul Marktforschung im Wintersemester 2018/19 teilgenommen. Die Evaluation der Lehrinnovation erfolgte über

- 1. die Statistiken zu den Lernvideos,
- 2. eine standardisierte Befragung der Studierenden ebenso wie
- 3. ein offenes mündliches Feedback in der letzten Präsenzveranstaltung.

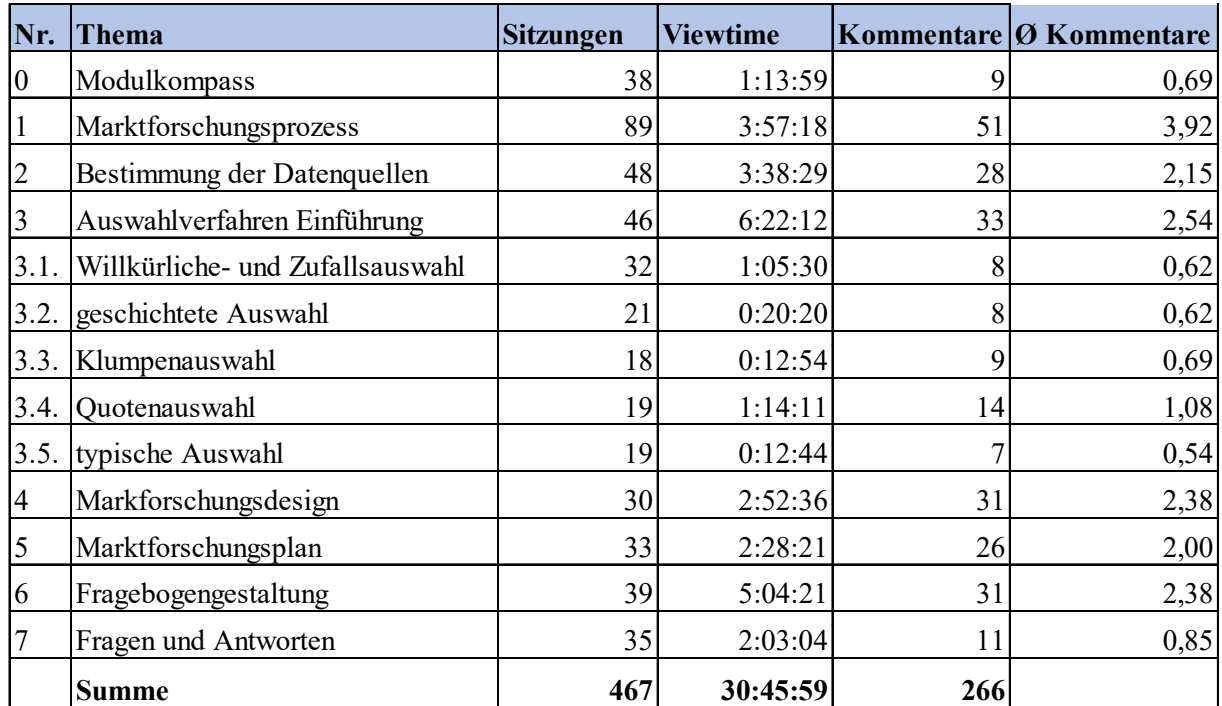

#### **Tabelle 3: Statistiken zu den Lernvideos mit Instant Feedback im WS 2018/19**

Insgesamt wurden 13 Lernvideos mit Instant Feedback den Studierenden zur Verfügung gestellt. Die Lernvideos wurden insgesamt in 467 Sitzungen angesehen. Das bedeutet, dass jeder Studierende jedes Video fast dreimal (2,67mal) angesehen hat<sup>1</sup>. Des Weiteren haben sich die Studierenden insgesamt fast 31 Stunden (30:45:59) mit den Videos beschäftigt, d.h. jeder Studierende hat sich durchschnittlich 2 Stunden und 22 Minuten die Videos angesehen.

Die Funktion Instant Feedback wurde ebenfalls sehr rege genutzt. Insgesamt wurden 266 Kommentare (Feedbacks) in Form Emojis und Textkommentaren gegeben. Pro Video wurden durchschnittlich 20 Feedbacks gegeben. Dies bedeutet, dass jeder Studierende fast zwei Kommentare (1,57 Kommentare) je Video hinterlassen hat.

Darüber hinaus wurde eine standardisierte Befragung zu Flipped Classroom mit Instant Feedback durchgeführt (siehe Anhang 1). Für die Befragung wurden Items zu verschiedenen Konstrukten erhoben wie z.B. Einstellung, Einfachheit der Nutzung, relativer Vorteil oder auch Spaß an der Nutzung.

Sieben von 13 Studierenden füllten den Fragebogen komplett aus. Die folgende Tabelle 4 zeigt die Anzahl der Befragten (N), die arithmetischen Mittelwerte (M) und Standardabweichungen (S) (Skala: Stimme voll und ganz zu (7) bis Stimme gar nicht zu (1)).

<u>.</u>

<sup>&</sup>lt;sup>1</sup> Dies bedeutet nicht, dass jedes Video vollständig geschaut worden ist.

| <b>Items</b>                                                                                                    | N              | M    | S     |
|----------------------------------------------------------------------------------------------------|----------------|------|-------|
| Enjoyment: Ich finde es unterhaltsam, Instant Feedback zu nutzen.                                                      |                |      | 1,155 |
| Enjoyment: Die Handhabung von Instant Feedback angenehm.                                                               | 7              | 5,86 | 1,215 |
| Enjoyment: Es macht mir Spaß, Instant Feedback zu nutzen.                                                              | 7              | 5,00 | 2,000 |
| Attitude: Die Möglichkeit, direkt Feedback zu geben, ist eine gute Idee.                                               | 7              | 5,86 | 1,069 |
| Attitude: Die Möglichkeit, direkt Feedback zu geben, ist eine sinnvolle<br>Idee.                                       | $\overline{7}$ | 5,86 | 1,069 |
| Ease of Use: Es war leicht für mich, den Umgang mit Instant Feedback<br>zu erlernen.                                   | $\overline{7}$ | 6,29 | 0,756 |
| Ease of Use: Der Umgang mit Instant Feedback ist einfach und<br>verständlich.                                          | $\tau$         | 6,43 | 0,535 |
| Ease of Use: Ich glaube, es ist einfach, Instant Feedback so zu nutzen,<br>dass andere verstehen, was ich meine.       | $\overline{7}$ | 5,71 | 1,113 |
| Ease of Use: Die Nutzung von Instant Feedback ist geistig anstrengend<br>(Reverse Scale).                              | $\overline{7}$ | 1,71 | 0,756 |
| Ease of Use: Insgesamt glaube ich, dass Instant Feedback einfach zu<br>nutzen ist.                                     | $\tau$         | 6,14 | 1,069 |
| Voluntariness: Die Lehrenden erwarten, dass ich Instant Feedback<br>nutze.                                             | $\tau$         | 5,43 | 1,272 |
| Relative Advantage: Insgesamt find ich die Möglichkeit Instant<br>Feedback zu nutzen vorteilhaft.                      | $\overline{7}$ | 5,57 | 1,397 |
| Behavioral Intention: Ich beabsichtige, Instant Feedback zukünftig<br>wieder zu nutzen, wenn ich die Möglichkeit habe. | $\overline{7}$ | 6,14 | 1,069 |
| Behavioral Intention: Ich plane, Instant Feedback regelmäßig zu nutzen,<br>wenn ich die Möglichkeit habe.              | $\overline{7}$ | 5,29 | 1,380 |

**Tabelle 4: Deskriptive Statistiken zur Evaluation durch die Studierenden** 

Die Lehrinnovation wurde durchweg von den Studierenden sehr positiv bewertet. Insbesondere die Einfachheit im Umgang mit Instant Feedback fällt sehr positiv auf (Ease of Use: Der Umgang mit Instant Feedback ist einfach und verständlich; M: 6,43; S:0,535). Hier waren sich die Studierenden zudem auch sehr einig in ihren Meinungen.

Schließlich wurde die Lehrinnovation Instant Feedback für Flipped Classroom am Ende des Semesters mit den Studierenden kurz mündlich besprochen. Das Urteil war durchweg positiv und der Wunsch vorhanden, Flipped Classroom und auch Instant Feedback weiterhin zu nutzen und weiter auszurollen.

# **7 REFLEXION**

Das Projekt Instant Feedback für Flipped Classroom konnte dank der interdisziplinären Zusammenarbeit an der Hochschule Ruhr West (mit Studierenden, mit dem Team und mit Kollegen) sowie der Nutzung von Beratungsangeboten des Referats für Hochschuldidaktik erfolgreich durchgeführt werden. Insbesondere beim Aufbau und Pflege der technischen Infrastruktur hat Prof. Dr. Klaus Giebermann über die Plattform https://instant-feedback.mintweb.de bei diesem Projekt unterstützt.

Durch die frühzeitige Einbindung der Studierenden durch einen Workshop, wie sie sich das Feedback zu den Lernvideos wünschen, konnten Emojis ausgesucht und in die Plattform eingebettet werden. Im Projektplan waren alle APs mit großzügiger Vorlaufzeit einkalkuliert, so dass krankheitsbedingte Ausfälle sehr gut kompensiert werden konnten.

Das Projekt wurde mit allen Inhalten ganzheitlich geplant, so dass alle APs problemlos ineinander greifen konnten. Wichtig war insbesondere bei den inhaltlichen Konzeptionierung die Verknüpfung von E-Lectures, Übungen und Tests in den Selbstlernphasen mit den praktischen Übungen und dem Marktforschungsprojekt in den Präsenzphasen.

Zum Zeitpunkt der Durchführung des Projektes konnte die Feedbacks nicht automatisiert ausgewertet werden. Für die Auswertung der Feedbacks wurden die Daten manuell aggregiert. Hier liegt weiteres Optimierungspotential für die Weiterentwicklung von Instant Feedback in der Zukunft.

# **8 AUSBLICK**

Das Projekt Instant Feedback ist bei den Fellow-Treffen und auch bei internen Veranstaltungen positiv bewertet worden. Geplant ist das Projekt mit einige Lead Usern an der HRW und auch außerhalb der HRW fortzuführen.

Für die Weiterentwicklung von Instant Feedback könnte es folgende weitere Entwicklungsmöglichkeiten geben:

- 1. Die Studierenden haben ganz intuitiv die Kommentarfunktion auch als ihre eigene Notizfunktion verwendet, wenn es z.B. um Aufgabenstellungen in den Lernvideos ging. Dies könnte weiter ausgebaut werden, so dass die Studierenden auch nach Ansehen des Videos ihre Notizen (Textkommentare) angezeigt bekommen.
- 2. Die Auswertung von Instant Feedback für die Lehrenden könnte verbessert werden, indem die Feedbacks automatisch aggregiert dargestellt werden könnten. Dies könnte z.B. in das Back End mit eingearbeitet werden oder über eine Datenbank realisiert werden.

# **LITERATUR**

- Handke, J. (2015). *Handbuch Hochschullehre Digital: Leitfaden für eine moderne und mediengerechte Lehre*: Tectum Wissenschaftsverlag.
- Werner, J., Ebel, C., Spannagel, C., & Bayer, S. (2018). Flipped Classroom Zeit für deinen Unterricht. In J. Werner, C. Ebel, C. Spannagel & S. Bayer (Eds.), *Flipped Classroom– Zeit für deinen Unterricht: Praxisbeispiele, Erfahrungen und Handlungsempfehlungen* (pp. 13-16). Gütersloh: Verlag Bertelsmann Stiftung.

#### **BEST-PRACTICE LEITFADEN**

1

Basierend auf den gewonnenen Erkenntnissen und Erfahrungen aus dem Projekt leitet sich der nachstehende Leitfaden ab. Er soll als Handlungsempfehlung für Lehrende dienen, die einerseits Module auf das Format des Flipped Classrooms umstellen möchten. Gleichzeitig wurde die Einbindung von Instant Feedback berücksichtigt. Folgende Schritte sollten vollzogen werden:

#### **1. Vorbereitungsphase für ein Flipped Classroom Modul**

- 1. Zunächst werden die reinen theoretischen Grundlagen des jeweiligen Moduls auf Basis der Folien und der Literatur herausgelöst.
- 2. Diese werden dann thematisch so gegliedert, dass sich daraus Lehrsequenzen von etwa fünf bis zehn Minuten ergeben. Sodann werden die Konzepte für die Lehrsequenzen notiert, sortiert und als Drehbuch für das Filmen der E-Lectures verwendet. Nach dem Drehen der ersten E-Lectures wurden diese geschnitten und nochmals kritisch überdacht.
- 3. Die Sequenzen werden dann in einem Filmstudio im Rahmen von E-Lectures <sup>2</sup> aufgezeichnet.
- 4. Die Lehrsequenzen werden im Anschluss noch einmal überarbeitet, um die E-Lectures möglichst attraktiv zu gestalten und die Aufmerksamkeit durch die Betrachter zu gewährleisten.
	- a. Es werden beispielsweise einzelne Fragen eingebaut, die die Studierenden für sich überlegen und dann in die anschließende Präsenzveranstaltung mitbringen sollen. Fragen gingen beispielsweise in Richtung des Transfers der Theorie in die Praxis, so dass sich die Studierenden Gedanken über die praktische Anwendung machen mussten.
	- b. Des Weiteren kann von dem Präsentationsmodus zu Webseiten im Internet gewechselt und der Bildschirm des Laptops mitgefilmt (sog. Screen-Casts) und anschließend wieder zurückgewechselt werden.
	- c. Schließlich bietet es sich an einige Aspekte handschriftlich auf einem Tablet aufzuschreiben. Die Entwicklung dieser Aspekte sollte nicht in den Begleit-Folien enthalten sein, so dass die Studierenden diese Notizen selbst während des Anschauens eines Lernvideos machen müssen.

<sup>&</sup>lt;sup>2</sup> E-Lectures stellen eine der am weitesten verbreiteten Variante der Lernvideos dar, wobei eine Lehrsequenz zu bestimmten Themenbereichen ohne Publikum im Studio, in der Regel bis zu 20 Minuten umfassen sollte (vgl. Handke, 2015, p. 80).

5. Schließlich werden die E-Lectures auf einer Lernplattform hochgeladen und über den Player in Instant Feedback eingebunden.

#### **2. Implementierungsphase**

- 6. Die Lernvideos müssen den Studierenden möglichst unkompliziert zugänglich gemacht werden. Hierzu bietet sich eine Lernplattform, wie z.B. Moodle, an. Die E-Lectures wurden über die Plattform https://instant-feedback.mint-web.de eingebunden.
- 7. Neben den E-Lectures erleichtern folgende Unterlagen und Materialien die Vorbereitung der Studierenden:
	- a. Folien als PDF zu den E-Lectures
	- b. Liste der Fragen, die im Rahmen der Videos gestellt wurden
	- c. weitere unterstützende Materialen wie z.B. Excel-Tabellen und Übungsaufgaben
	- d. Quiz zur (Selbst-)Überprüfung des Lernfortschrittes in Form von Multiple-Choice-Fragen zu den E-Lectures. Bei mindestens 70% der erreichten Punktzahl in allen zur Verfügung gestellten Quiz können 5 Bonuspunkte erreicht werden, die direkt auf die Prüfungsleistung angerechnet werden.
- 8. Die Studierenden werden per E-Mail / Ankündigung in einem Forum etc. über den Verlauf des Moduls informiert. Hierbei sind konkrete Arbeitsanweisungen inkl. einer Deadline zu geben.

#### **3. Evaluationsphase**

Die Studierenden hatten zur Aufgabe, sich die E-Lectures vor der Präsenzveranstaltung anzusehen und sich Lösungen für die vorgegebenen Fragen zu überlegen.

Während der Präsenzveranstaltung wurden zunächst Verständnisprobleme geklärt. Im Anschluss wurden die in den E-Lectures gestellten Fragen durch die Studierenden beantwortet. So konnten verschiedene Praxisbeispiele für die theoretischen Ansätze genannt und diskutiert werden. Im Anschluss gab es die Auflösung des Quiz, wobei die Antwort jeweils von den Studierenden genannt werden musste.

Die Auswertungen von Instant Feedback sollten regelmäßig durch den Lehrenden über das Back End vorgenommen werden. Dazu sind die Kommentare in Textform und als Emojis, Viewtime und Anzahl der Sitzungen zu analysieren.

# **Anhang 1**

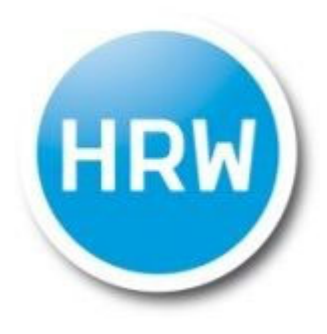

# HOCHSCHULE RUHR WEST UNIVERSITY OF APPLIED SCIENCES

**Seite 01**

Liebe Studierende,

in den letzten Wochen haben Sie am Modul "Marktforschung mit SPSS" teilgenommen.

Wie ich Ihnen berichtet habe, ist das Modul Teil eines Forschungsprojekts, das die **Feedbackmöglichkeiten in Lernvideos** testet. Das Feedback in den Videos (Instant Feedback - siehe die rot markierten Bereiche in der nachstehenden Abbildung), soll die Lehre in E-Learning Formaten verbessern.

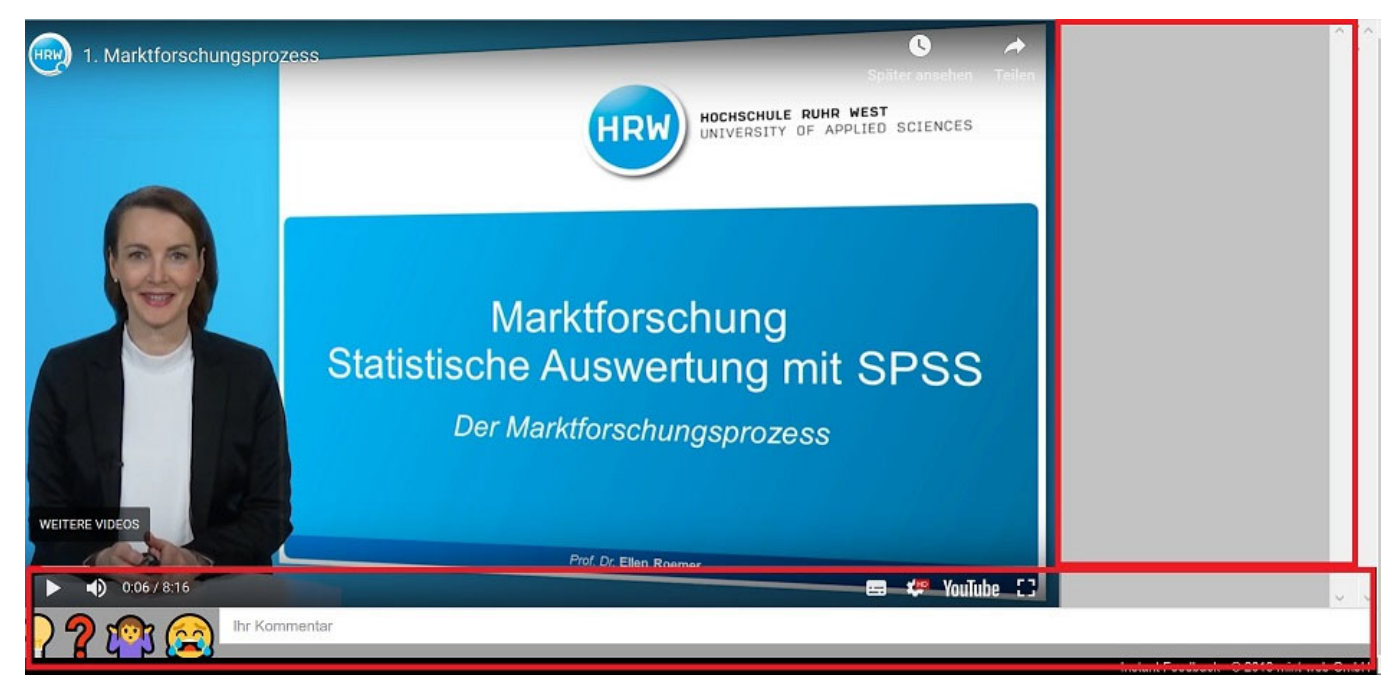

In diesem Forschungsprojekt ist **eine Evaluation** dieser Idee vorgesehen. Ich würde mich sehr freuen, wenn Sie sich daher an der nachfolgenden Befragung beteiligen. Das Ausfüllen des Fragebogens dauert ca. **drei Minuten** (wirklich ;-)).Die Items werden Ihnen sicher auch bekannt vorkommen.

Wie üblich sind Ihre Daten anonymisiert und werden vertraulich behandelt.

Vielen Dank und beste Grüße

Ellen Roemer

#### **Bitte bewerten Sie die folgenden Aussagen.**

Es war leicht für mich, den Umgang mit Instant Feedback zu erlernen.

Der Umgang mit Instant Feedback ist einfach und verständlich.

Ich glaube, es ist einfach, Instant Feedback so zu nutzen, dass andere verstehen, was ich meine.

Die Nutzung von Instant Feedback ist geistig anstrengend.

Insgesamt glaube ich, dass Instant Feedback einfach zu nutzen ist.

Ich finde es unterhaltsam, Instant Feedback zu nutzen.

Die Handhabung von Instant Feedback angenehm.

Es macht mir Spaß, Instant Feedback zu nutzen.

Die Möglichkeit, direkt Feedback zu geben, ist eine gute Idee.

Die Möglichkeit, direkt Feedback zu geben, ist eine sinnvolle Idee.

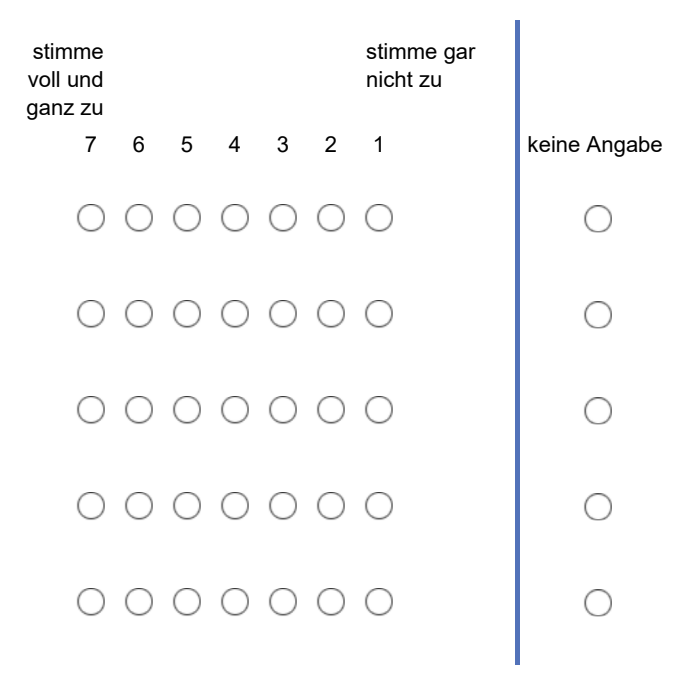

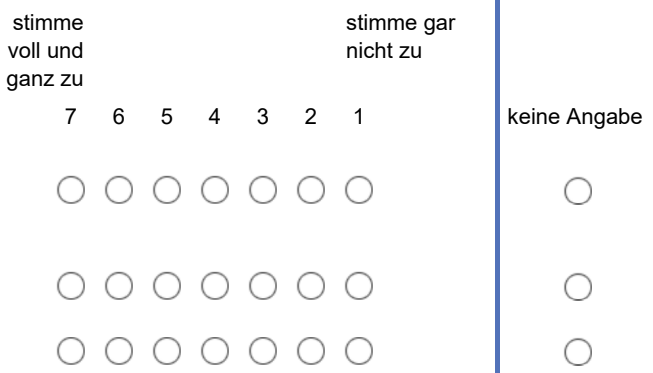

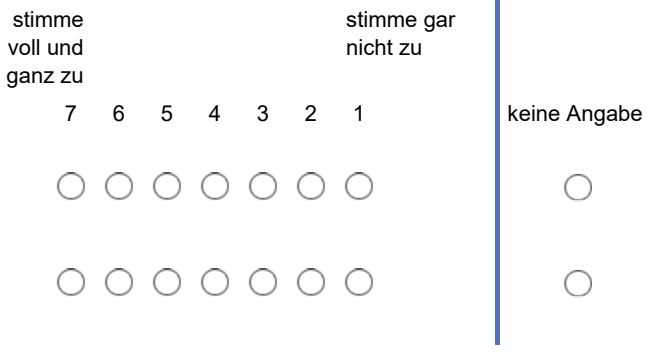

Ï

## **Seite 03**

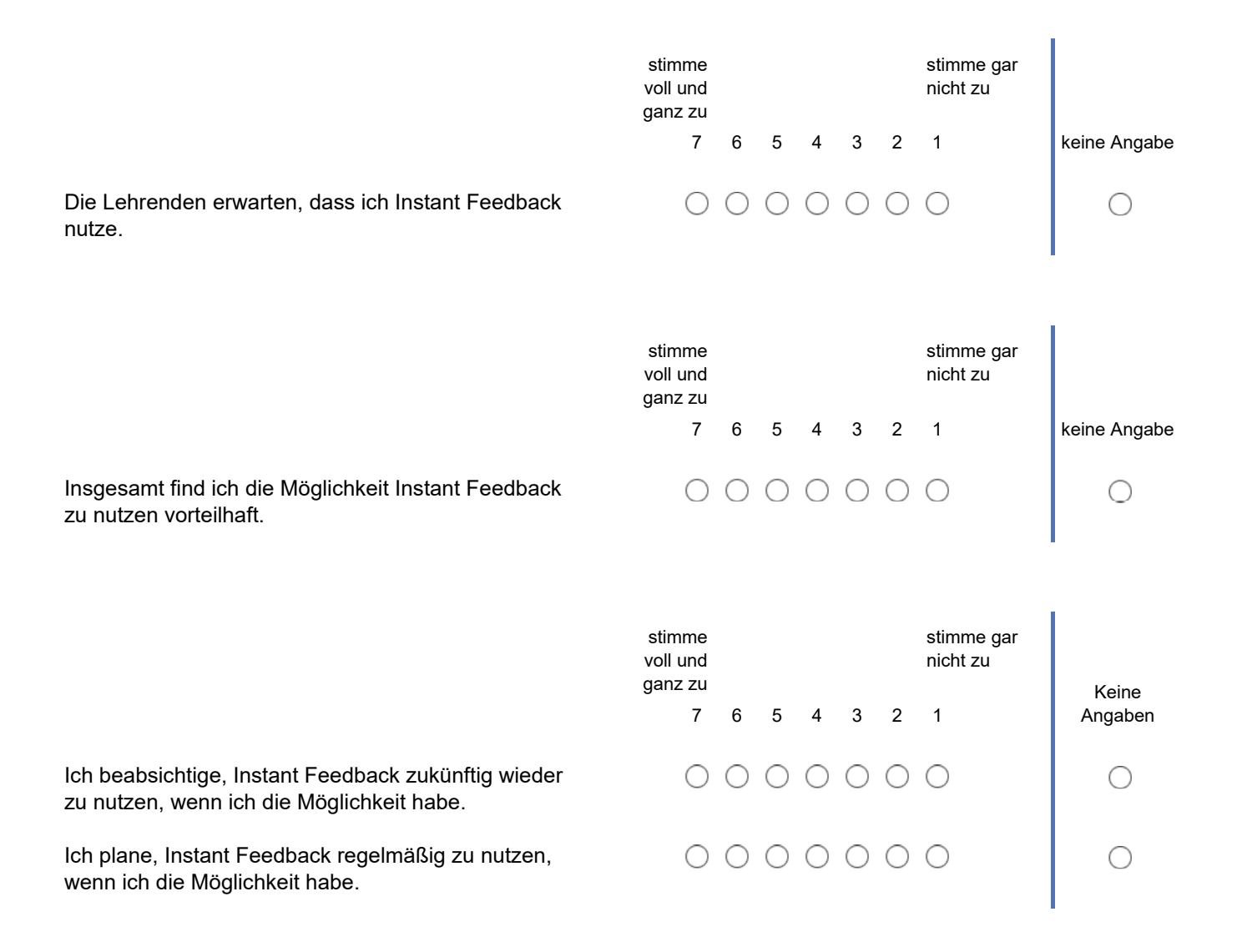

## **Welche weiteren Erfahrungen in Bezug auf das neue Lehrformat mit Instant Feedback haben Sie gemacht? Welche weiteren Anregungen haben Sie?**